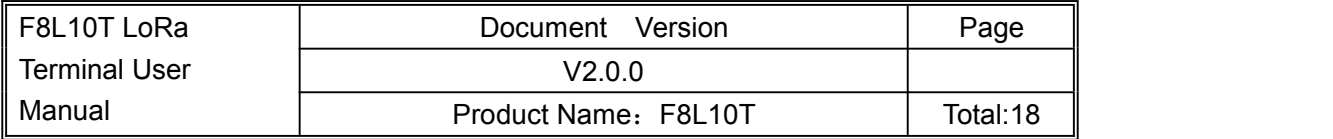

The user manual is suitable for the following model:

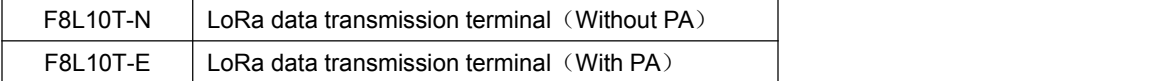

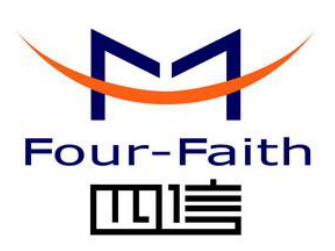

#### **Xiamen Four-Faith Communication Technology Co., Ltd.**

Add:Floor 11, Area A06, No 370, chengyi street, Jimei, Xiamen Tel:+86 592-5907276 Fax:+86 592-5912735 Web:en.four-faith.com

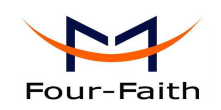

### **Files Revised Record**

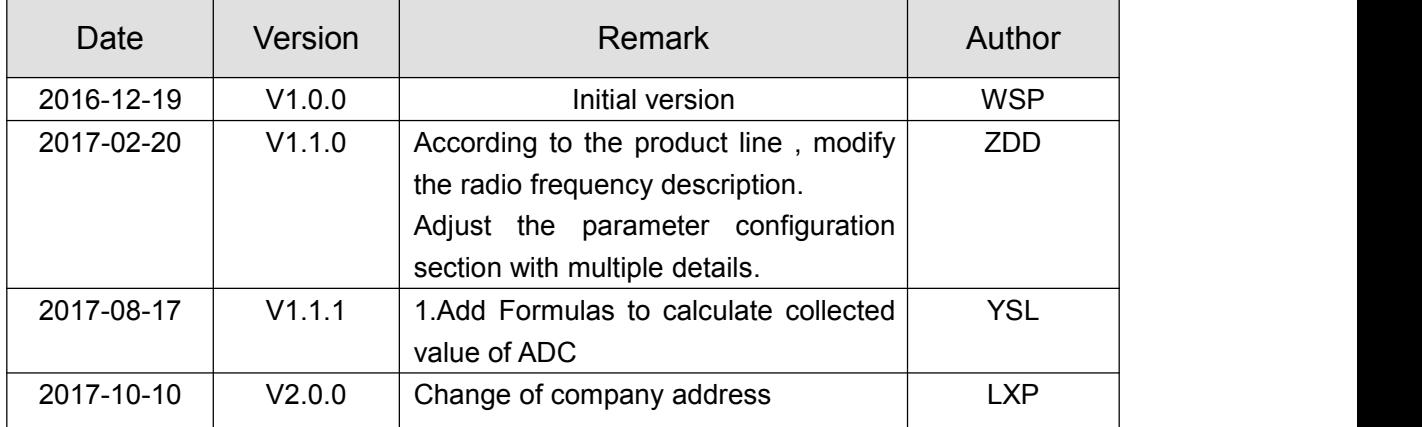

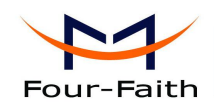

### **Copyright Notice**

All contents in the files are protected by copyright law, and all copyrights are reserved by Xiamen Four-Faith Communication Technology Co., Ltd. Without written permission, all commercial use of the files from Four-Faith are forbidden, such as copy, distribute, reproduce the files, etc., but non-commercial purpose, downloaded or printed by individual (all files shall be not revised, and the copyright and other proprietorship notice shall be reserved) are welcome.

#### **Trademark Notice**

 $\blacktriangleright$ Four-Faith、四信、  $\frac{M}{\text{max}}$   $\frac{M}{\text{max}}$   $\frac{M}{\text{max}}$  are all registered trademarks of Xiamen Four-Faith Communication Technology Co., Ltd., illegal use of the name of Four-Faith, trademarks and other marks of Four-Faith is forbidden, unless written permission is authorized in advance.

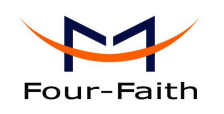

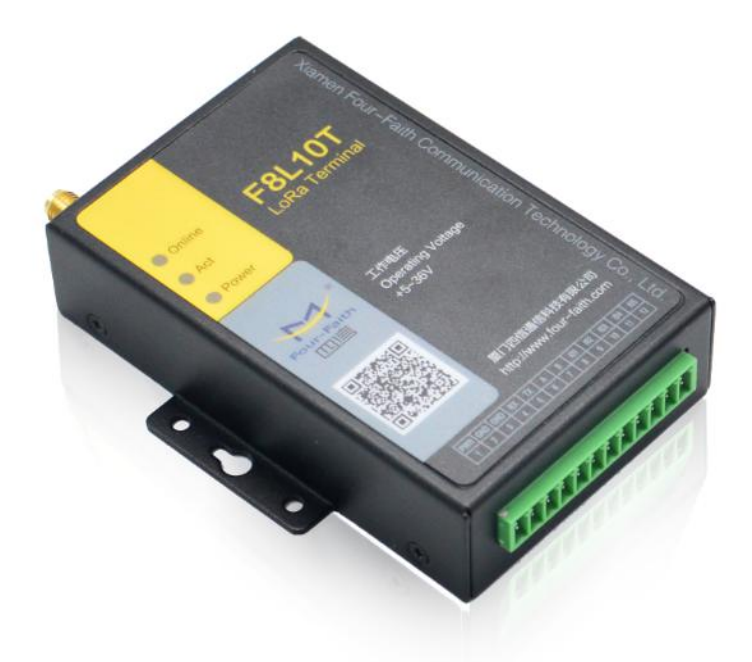

**Xiamen Four-Faith Communication Technology Co., Ltd.** Page 4 of 18

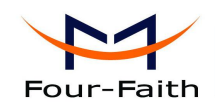

# **Contents**

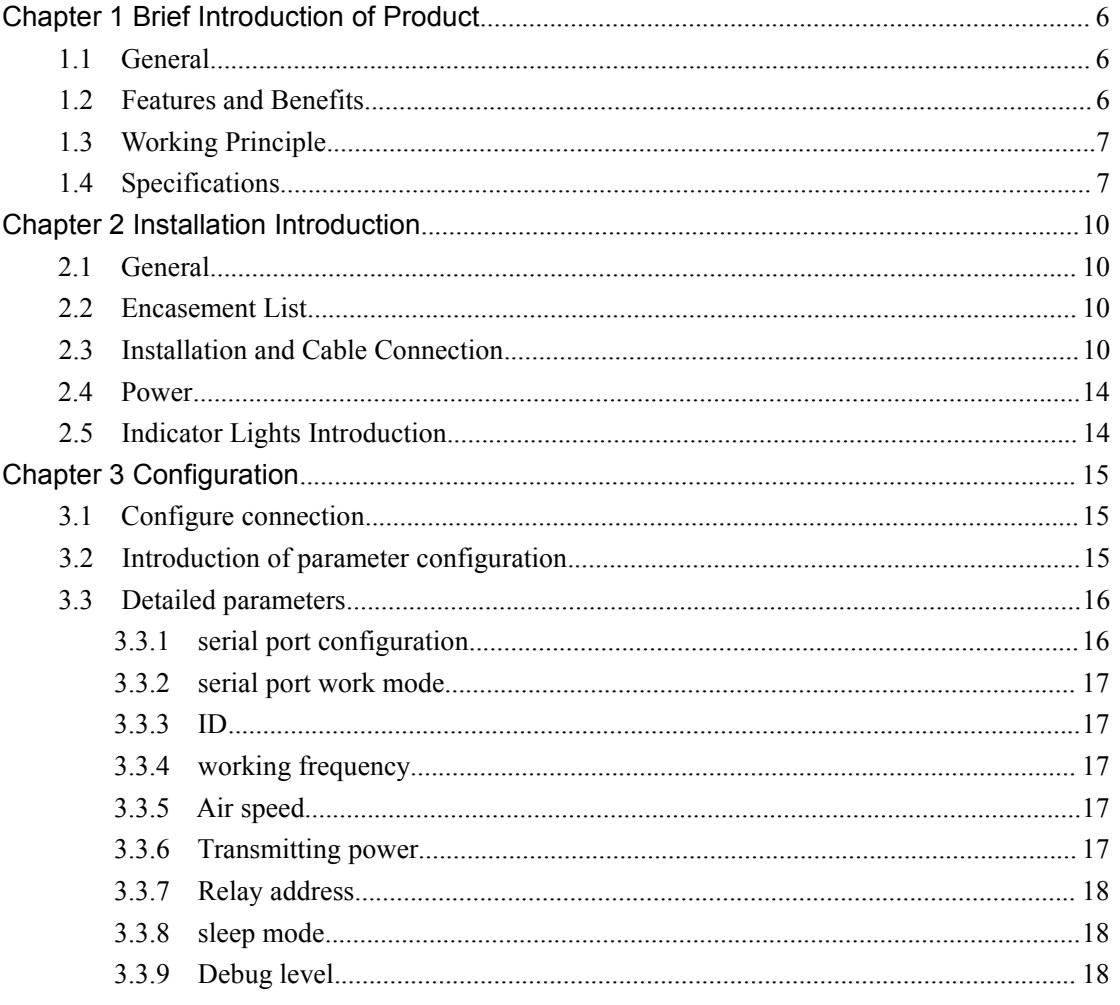

<span id="page-5-1"></span>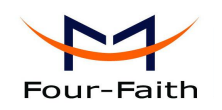

# <span id="page-5-0"></span>**Chapter 1 Brief Introduction of Product**

### **1.1 General**

F8L10T LoRa data transmission terminal is a wireless data transmission terminal based on LoRa spread spectrum technology. At the same time using Lora wireless transmission technology for short distance data transmission.

This product adopts industrial grade Lora scheme with high performance, based on embedded real-time operating system as the software platform, while providing RS232 and RS485 (or RS422) interface, can be directly connected to the serial device, realize the transparent data transmission function; low power design, lowest power consumption is less than 5ma@ 12VDC; 5 I/O, can achieve the digital input output, analog input, pulse counting function.

It has been widely used on M2M fields, such as electric power, intelligent trafic, wireless metering, industrial automation, telemetry, water supply, environment prote ction, weather, and so on.

### **1.2 Features and Benefits**

#### **Design for Industrial Application**

- ♦ High-powered industrial LoRa chip and MCU
- $\blacklozenge$  High-powered industrial 32 bits CPU
- Support low power consumption mode, including multi-sleep and trigger modes to reduce the power dissipation farthest
- ◆ Housing: iron, providing IP30 protection
- Power range: DC 5~36V

#### **Stability and Reliability**

- ♦ Support hardware and software WDT
- ◆ RS232/RS485/RS422 port: 15KV ESD protection
- ◆ Power port: reverse-voltage and overvoltage protection
- ◆ Antenna port: lightning protection(optional)

#### **Standard and Convenience**

- Adopt terminal block interface, convenient for industrial application
- Support standard RS232 and RS485(or RS422) port that can connect to serial devices directly
- TTL logic level RS232 interface can be customized, ADC interface can be customized
- Support intellectual mode, enter into communication state automatically when powered

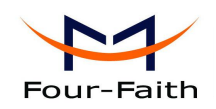

- <span id="page-6-0"></span>◆ Provide management software for remote management
- ◆ Support several work modes
- ◆ Convenient configuration and maintenance interface

#### **High-performance**

- Support Lora wireless short-range data transmission capabilities, with self-organizing network capabilities
- ♦ Relay routing and terminal device functionality
- Network capacity:65000 nodes (typical number of 300)
- Send mode flexible: Broadcast send or destination address send mode optional
- Supply 5 I/O channels, can achieve the analog input of the 3 channels, the digital input and output of the 2 channels; compatible with the pulse count function of the 2 channels

### **1.3 Working Principle**

The principle chart of the LoRa Terminal is as following:

### **1.4 Specifications**

#### **LoRa Specification**

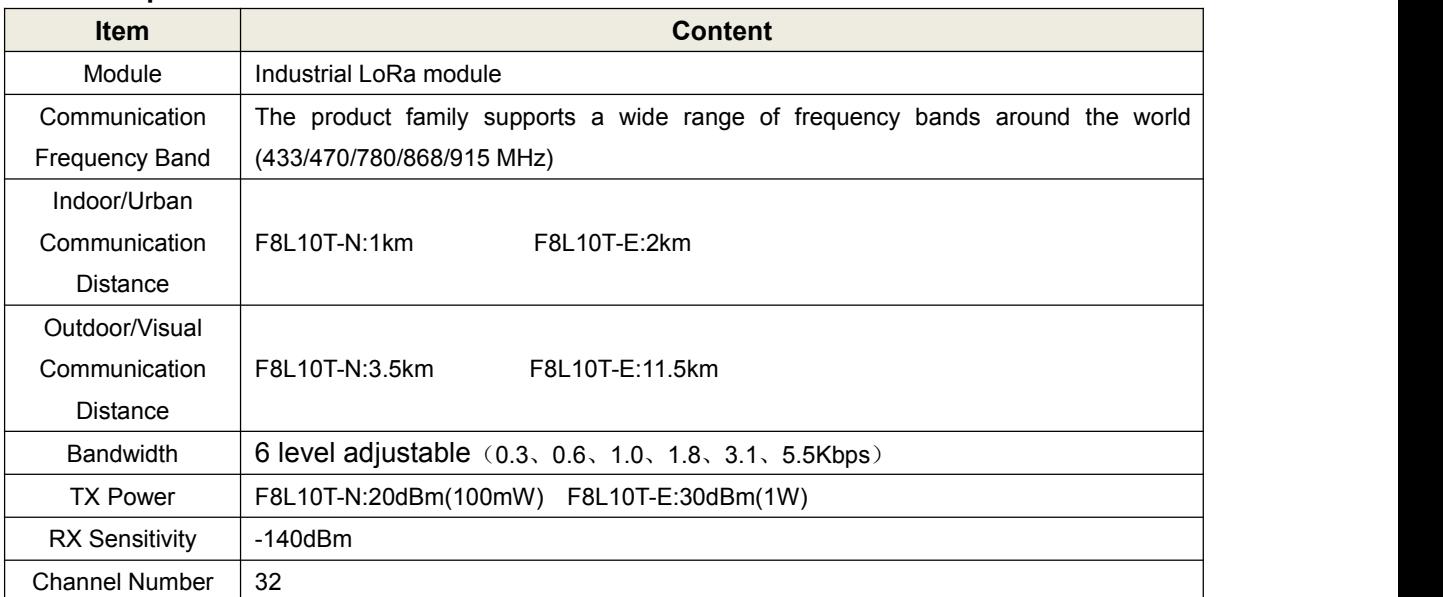

#### **Hardware System**

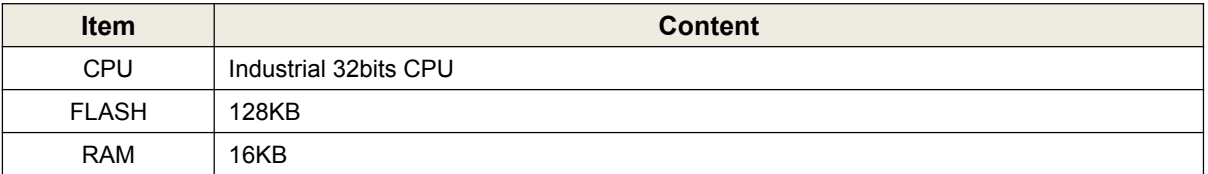

**Xiamen Four-Faith Communication Technology Co., Ltd.** Page 7 of 18 Add: Floor 11, Area A06, No 370, chengyi street, Jimei, Xiamen.China<br>http://en.four-faith.com Tel: +86 592-5907276  $\text{Tel:} \quad +86\,592-5907276$  Fax:  $+86\,592-5912735$ 

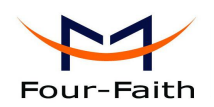

#### **Interface type**

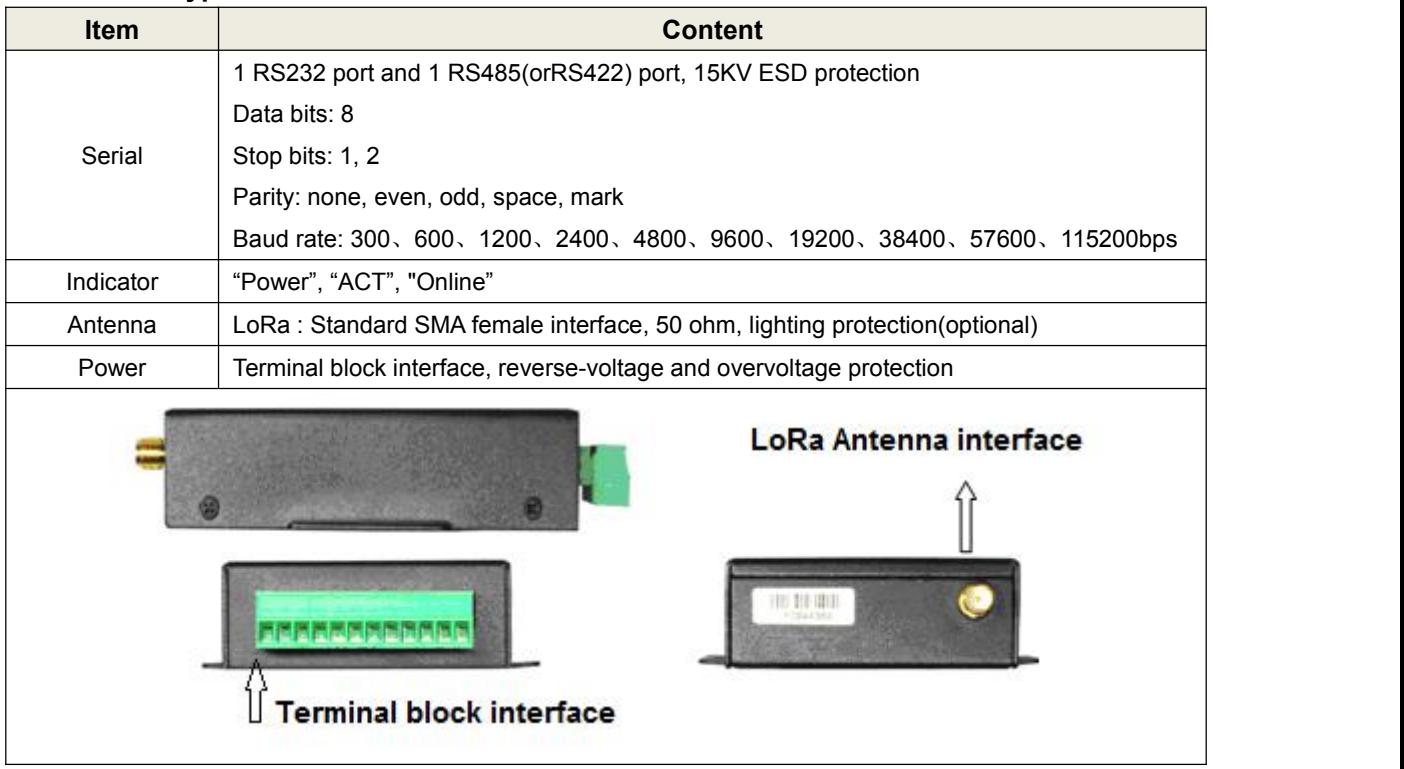

#### **Power supply**

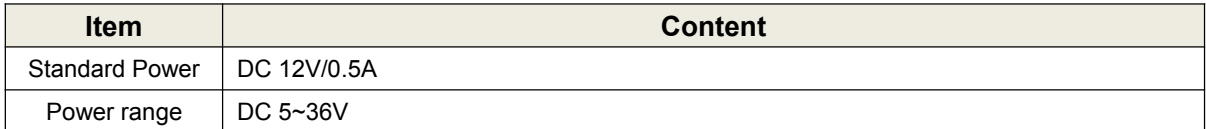

#### **Consumption**

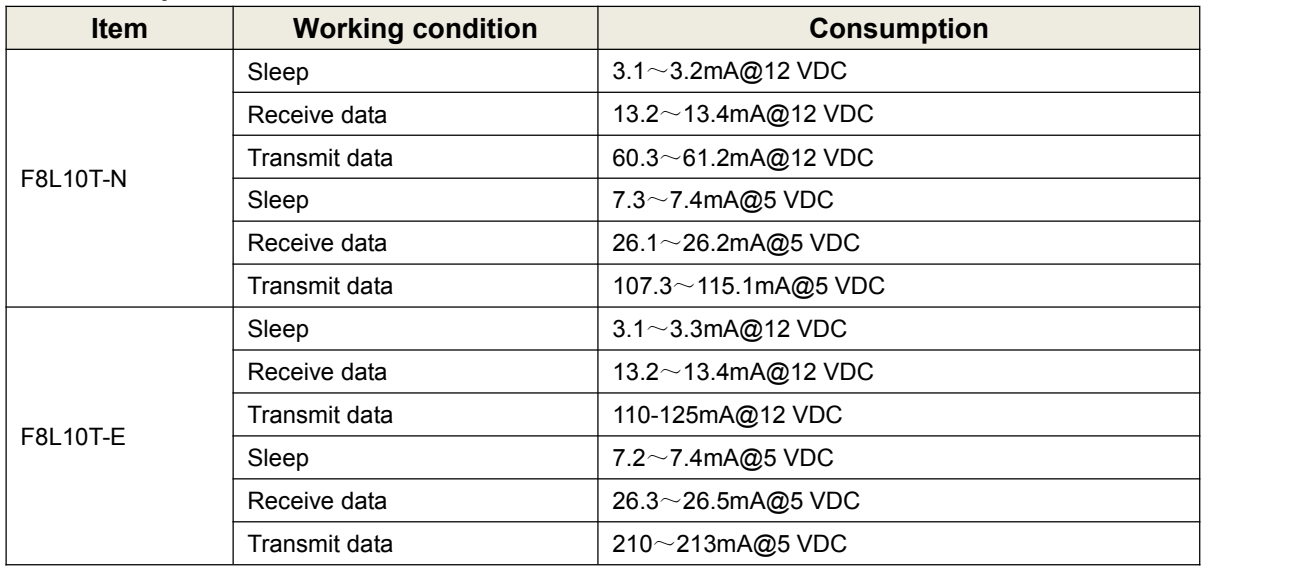

#### **Physical Characteristics**

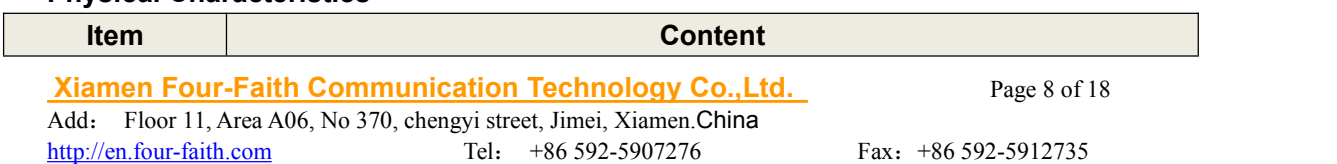

![](_page_8_Picture_0.jpeg)

![](_page_8_Picture_153.jpeg)

#### **Environmental Limits**

![](_page_8_Picture_154.jpeg)

<span id="page-9-1"></span>![](_page_9_Picture_1.jpeg)

# <span id="page-9-0"></span>**Chapter 2 Installation Introduction**

### **2.1 General**

The LoRa Terminal must be installed correctly to make it work properly. Warning: Forbid to install the MODEM when powered!

### **2.2 Encasement List**

![](_page_9_Picture_237.jpeg)

# **2.3 Installation and Cable Connection**

**Dimension: (unit: mm)**

![](_page_10_Picture_0.jpeg)

![](_page_10_Figure_2.jpeg)

#### **Installation of antenna:**

Screw the SMA male pin of the LoRa antenna to the male SMA interface of the IP MODEM with sign "LoRa".

Warning: The cellular antenna and the LoRa antenna can not be connected wrongly. And the antennas must be screwed tightly, or the signal quality of antenna will be influenced!

Antenna install note:

1, Install the antenna far away from the large area metal and ground.

- 2, Keep the antennas visual.
- 3, Minimize obstructions between the antennas.
- 4, Reduce the extension cords of the antenna.

The performance of different antenna installation types, as the figure 2-2.

![](_page_11_Figure_0.jpeg)

![](_page_11_Figure_2.jpeg)

#### **Figure 2-2 Installation antenna mode**

#### **User Interface Signal Definition**

![](_page_11_Picture_227.jpeg)

**Xiamen Four-Faith Communication Technology Co., Ltd.** Page 12 of 18

![](_page_12_Picture_0.jpeg)

![](_page_12_Picture_405.jpeg)

Formulas to calculate collected value of ADC

Voltage: (collected value)\*3.3\*20.16/(4095\*12.1) V

Current: (collected value)\*3.3\*1000/ (4095\*150) (mA)

![](_page_12_Picture_6.jpeg)

#### **Installation of cable:**

IP MODEM adopts industrial terminal block interface. The recommendatory cable is 28-16AWG. The detail description of standard layout adapter and communication cables as is following:

Adapter (Rating Output 12VDC/0.5A):

![](_page_12_Picture_406.jpeg)

RS232 Cable:

![](_page_12_Picture_407.jpeg)

RS485 Cable:

![](_page_12_Picture_408.jpeg)

Power adapter and communication cable connection chart as following:

**Xiamen Four-Faith Communication Technology Co.,Ltd.** Page 13 of 18 Add: Floor 11,Area A06, No 370, chengyi street, Jimei, Xiamen.China <http://en.four-faith.com> Tel: +86 592-5907276 Fax:+86 592-5912735

![](_page_13_Picture_0.jpeg)

![](_page_13_Figure_1.jpeg)

<span id="page-13-0"></span>![](_page_13_Figure_2.jpeg)

### **2.4 Power**

The power range of the LoRa Terminal is DC 5~36V.

Warning: When we use other power, we should make sure that the power can supply power above 4W.

We recommend user to use the standard DC 12V/0.5A power.

### **2.5 Indicator Lights Introduction**

The LoRa Terminal provides three indicator lights: "Power", "ACT", "Online".

![](_page_13_Picture_510.jpeg)

<span id="page-14-1"></span>![](_page_14_Picture_1.jpeg)

# <span id="page-14-0"></span>**Chapter 3 Configuration**

### **3.1 Configure connection**

In the Lora digital transmission terminal configuration, the need to pass the factory configuration RS232 serial cable or rs232-485 conversion line Lora data transmission terminal and configured to connect the PC together, as follows:

![](_page_14_Figure_5.jpeg)

**Figure 3-1 F8L10T configuration connection with PC**

### **3.2 Introduction of parameter configuration**

There are two ways to configure the device:

- Four-Faith Configuration software tool "LoRaConfig": All the settings are configured through the shipped software tool. It's necessary to have one PC to run this tool.
- Extended AT command: All the settings are configured through AT command, so any device with serial port can configure it. Before configuration with AT command, you should make device enter configure state.

For more details, refer to "*AT command manual*".

Configure the f8l10t parameters by configuration software, as shown in Figure 3-2.

![](_page_15_Picture_0.jpeg)

<span id="page-15-0"></span>![](_page_15_Picture_367.jpeg)

Figure 3-2 configuration interface

Column display serial parameters currently open serial port settings in the serial port parameters, please choose the correct value of this configuration, at the same time, open the serial port. The serial port parameter settings column if the right button is displayed as "closed serial". That serial port has been opened, otherwise please open the serial port.

The equipment again after power, configuration software f8l10t into the configuration state, and automatically load the current configuration parameters of equipment, in the area on the right side of the display parameters, thus can start all configuration parameters in the configuration f8l10t, as shown in Figure 3-2.

### **3.3 Detailed parameters**

### **3.3.1 serial port configuration**

It can configure the baud rate, data bit, parity bit and stop bit of the communication serial port.<br>Default: 115200 Baud rate, Attributes 8N1.

![](_page_16_Picture_1.jpeg)

### <span id="page-16-0"></span>**3.3.2 serial port work mode**

Module serial data work can be divided into "TRNS","AT" and "API".

"TRNS": data transmission, when the need to pass through the address configuration, namely the destination address.

"AT": protocol format reference "Lora AT commands manual",usually used for parameter configuration and manual testing.

"API": serial data must be based on a certain data format for sending and receiving, protocol format reference "Lora API commands manual". The maximum length is 100 bytes.

Default: TRNS

### **3.3.3 ID**

Set the module ID, configurable range 0~65535.

### **3.3.4 working frequency**

Module data transmission frequency, different hardware modules can work different frequency bands, roughly divided into low frequency band (525MHz below) and high frequency band (525MHz above) two categories. Typical operating frequency band is  $410M \sim 441MHz$ ,  $470M \sim 510MHz$ ,  $850 \sim 950MHz$ , etc., 1000KHz for a channel. Different application areas have different frequency band restrictions, as well as different channel interference factors, the error rate is different, so need to adjust the value according to the actual situation.

The default value for the low-band hardware module is 433, and the default for the high-band module is 868.

### **3.3.5 Air speed**

The rate of data in the air can be divided into 6 levels, The higher the level, the higher the rate. Under the same conditions, the higher the rate, the closer the transmission distance.Therefore, you need to adjust this value according to the actual environment.

**Attention: all devices must be at the same rate, otherwise they can not communicate.** Default: 3 Level

### **3.3.6 Transmitting power**

The hardware module without PA can set the transmit power of  $5 \sim 20$ dBm. The power of the hardware module with PA is fixed at 30dBm.

Default: 20

![](_page_17_Picture_0.jpeg)

### <span id="page-17-0"></span>**3.3.7 Relay address**

When the transmission distance between nodes is too far, this parameter is set to the relay node' ID, and the relay node will help the node forward the data to the final destination node.

Default: 1000

## **3.3.8 sleep mode**

When the device is in low power mode, can be set to NONE(not dormant), TIME(timing dormant) and DEEP(deep sleep). Regular sleep, you need to configure the "wake up time" and "sleep time"; the depth of dormancy, only through the IO1 pin to wake up.

Default: NONE

In regular sleep, keep the device wake-up time, unit MS, when the device wake up super this time will go to sleep.

In regular sleep, keep the device dormant time, unit MS, when the device sleep over this time will wake up, in a normal working state.

# **3.3.9 Debug level**

Debug level control module log display, can be divided into three debugging levels, which: 0 do not output any log information 1 output Key log information 2 output detailed log information Default: 1